# FORCEPOINT

# Next Generation Firewall

## **Release Notes**

6.3.8 Revision A

#### Contents

- About this release on page 2
- Lifecycle model on page 2
- System requirements on page 3
- Build version on page 6
- Compatibility on page 7
- New features on page 7
- Enhancements on page 9
- Resolved issues on page 11
- Installation instructions on page 11
- Known issues on page 13
- Find product documentation on page 13

# About this release

This document contains important information about this release of Forcepoint<sup>™</sup> Next Generation Firewall (Forcepoint NGFW), formerly known as Stonesoft<sup>®</sup> Next Generation Firewall by Forcepoint (Stonesoft NGFW).

We strongly recommend that you read the entire document.

# Lifecycle model

This release of Forcepoint NGFW is a Long-Term Support (LTS) version.

We recommend using the most recent Long-Term Support (LTS) version if you do not need any features from a later Feature Stream version.

For more information about the Forcepoint NGFW lifecycle policy, see Knowledge Base article 10192.

# **System requirements**

Make sure that you meet these basic hardware and software requirements.

## **Forcepoint NGFW appliances**

We strongly recommend using a pre-installed Forcepoint NGFW appliance as the hardware solution for new Forcepoint NGFW installations.

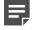

**Note:** Some features in this release are not available for all appliance models. See Knowledge Base article 9743 for up-to-date appliance-specific software compatibility information.

The following table shows whether you can use an appliance model in the Firewall/VPN (FW), IPS, or Layer 2 Firewall (L2FW) role.

| Appliance model | Roles         |
|-----------------|---------------|
| FW-315          | FW            |
| 320X (MIL-320)  | FW            |
| IPS-1205        | IPS, L2FW     |
| FWL321          | FW            |
| NGF321          | FW, IPS, L2FW |
| FWL325          | FW            |
| NGF325          | FW, IPS, L2FW |
| 110             | FW            |
| 115             | FW            |
| 330             | FW, IPS, L2FW |
| 331             | FW, IPS, L2FW |
| 335             | FW, IPS, L2FW |
| 1035            | FW, IPS, L2FW |
| 1065            | FW, IPS, L2FW |
| 1101            | FW, IPS, L2FW |
| 1105            | FW, IPS, L2FW |
| 1301            | FW, IPS, L2FW |
| 1302            | FW, IPS, L2FW |
| 1401            | FW, IPS, L2FW |
| 1402            | FW, IPS, L2FW |
| 2101            | FW, IPS, L2FW |
| 2105            | FW, IPS, L2FW |

| Appliance model | Roles         |
|-----------------|---------------|
| 3201            | FW, IPS, L2FW |
| 3202            | FW, IPS, L2FW |
| 3205            | FW, IPS, L2FW |
| 3206            | FW, IPS, L2FW |
| 3207            | FW, IPS, L2FW |
| 3301            | FW, IPS, L2FW |
| 3305            | FW, IPS, L2FW |
| 5201            | FW, IPS, L2FW |
| 5205            | FW, IPS, L2FW |
| 5206            | FW, IPS, L2FW |
| 6205            | FW, IPS, L2FW |

#### Sidewinder S-series appliances

These Sidewinder appliance models can be re-imaged to run Forcepoint NGFW software.

| Appliance model | Roles |
|-----------------|-------|
| S-1104          | FW    |
| S-2008          | FW    |
| S-3008          | FW    |
| S-4016          | FW    |
| S-5032          | FW    |
| S-6032          | FW    |

## **Certified Intel platforms**

We have certified specific Intel-based platforms for Forcepoint NGFW.

The tested platforms can be found at https://support.forcepoint.com under the Forcepoint Next Generation Firewall product.

We strongly recommend using certified hardware or a pre-installed Forcepoint NGFW appliance as the hardware solution for new Forcepoint NGFW installations. If it is not possible to use a certified platform, Forcepoint NGFW can also run on standard Intel-based hardware that fulfills the hardware requirements.

## **Basic hardware requirements**

You can install Forcepoint NGFW on standard hardware with these basic requirements.

 (Recommended for new deployments) Intel<sup>®</sup> Xeon<sup>®</sup>-based hardware from the E5-16xx product family or higher

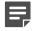

Note: Legacy deployments with Intel<sup>®</sup> Core<sup>™</sup>2 are supported.

• IDE hard disk and DVD drive

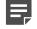

**Note:** IDE RAID controllers are not supported.

- 4 GB RAM minimum
- VGA-compatible display and keyboard
- · One or more certified network interfaces for the Firewall/VPN role
- Two or more certified network interfaces for IPS with IDS configuration
- Three or more certified network interfaces for Inline IPS or Layer 2 Firewall

For information about certified network interfaces, see Knowledge Base article 9721.

## **Master NGFW Engine requirements**

Master NGFW Engines have specific hardware requirements.

- Each Master NGFW Engine must run on a separate physical device. For more details, see the Forcepoint Next Generation Firewall Installation Guide.
- All Virtual NGFW Engines hosted by a Master NGFW Engine or Master NGFW Engine cluster must have the same role and the same Failure Mode (*fail-open* or *fail-close*).
- Master NGFW Engines can allocate VLANs or interfaces to Virtual NGFW Engines. If the Failure Mode of the Virtual IPS engines or Virtual Layer 2 Firewalls is *Normal* (fail-close) and you want to allocate VLANs to several engines, you must use the Master NGFW Engine cluster in standby mode.
- Cabling requirements for Master NGFW Engine clusters that host Virtual IPS engines or Layer 2 Firewalls:
  - · Failure Mode Bypass (fail-open) requires IPS serial cluster cabling.
  - Failure Mode Normal (fail-close) requires Layer 2 Firewall cluster cabling.

For more information about cabling, see the Forcepoint Next Generation Firewall Installation Guide.

## Virtual appliance node requirements

You can install Forcepoint NGFW on virtual appliances with these hardware requirements. Also be aware of some limitations.

 (Recommended for new deployments) Intel<sup>®</sup> Xeon<sup>®</sup>-based hardware from the E5-16xx product family or higher

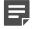

Note: Legacy deployments with Intel<sup>®</sup> Core<sup>™</sup>2 are supported.

- One of the following hypervisors:
  - VMware ESXi 6.0 and 6.5

- KVM (KVM is tested as shipped with Red Hat Enterprise Linux Server 7.1 and 7.2)
- Microsoft Hyper-V on Windows Server 2012 or Windows Server 2016 (Firewall/VPN role only) An Intel 64-bit processor is required.
- 8 GB virtual disk
- 4 GB RAM minimum
- A minimum of one virtual network interface for the Firewall/VPN role, three for IPS or Layer 2 Firewall roles

When Forcepoint NGFW is run as a virtual appliance node in the Firewall/VPN role, these limitations apply:

- Only Packet Dispatching CVI mode is supported.
- Only standby clustering mode is supported.
- Heartbeat requires a dedicated non-VLAN-tagged interface.

When Forcepoint NGFW is run as a virtual appliance node in the IPS or Layer 2 Firewall role, clustering is not supported.

# **Build version**

Forcepoint NGFW 6.3.8 build version is 19403.

### **Product binary checksums**

Use the checksums to make sure that the installation files downloaded correctly.

sg engine 6.3.8.19403 x86-64-small.iso

```
SHA1SUM:
ee164752b20665c9f74bc6a50301fb536f111b7c
SHA256SUM:
142a1d8f65f347c9e7b6b955c19ba94b08238d1d1dfb847e5125876b01f7bf41
SHA512SUM:
ca99bb4445c094bfa2f5b327e995c99a
671b8be8ab44497fbd1bb7573516f2fa
041e4aa4f27bfb67259c12ae991eab93
f634db55fb4feab727f405c90b58ad33
```

sg\_engine\_6.3.8.19403\_x86-64-small.zip

```
SHA1SUM:
9f91a5f7b74ae20100d909ef4480397758e9506f
SHA256SUM:
83d3d03a246840926c93efe02dd3e7a2592d053196ac4af91e80183c1eb269b5
SHA512SUM:
28c15a1bdfb5dfaa9514697a63f595c6
9efc28a9985e6d783d91b445bf011f60
2a2251c2707dfc5753f384f6da828f0b
```

bd8692f9a49c149972da936a919a710b

# Compatibility

Forcepoint NGFW 6.3 is compatible with the following component versions.

- Forcepoint NGFW Security Management Center (SMC) 6.3 or later
- Dynamic Update 988 or later
- Stonesoft<sup>®</sup> VPN Client for Windows 6.0.0 or later
- Stonesoft<sup>®</sup> VPN Client for Mac OS X 2.0.0 or later
- Stonesoft® VPN Client for Android 2.0.0 or later
- Server Pool Monitoring Agent 4.0.0 or later
- Forcepoint Endpoint Context Agent (ECA) 1.1.0
- Forcepoint User ID Service 1.1.0
- McAfee<sup>®</sup> Logon Collector 2.2 and 3.0
- McAfee<sup>®</sup> Advanced Threat Defense 4.0

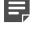

**Note:** Forcepoint NGFW 6.3 is the last major version that supports McAfee Advanced Threat Defense.

# **New features**

This release of the product includes these new features. For more information and configuration instructions, see the *Forcepoint Next Generation Firewall Product Guide* and the *Forcepoint Next Generation Firewall Installation Guide*.

#### **Support for Forcepoint Endpoint Context Agent**

Support for Forcepoint Endpoint Context Agent (ECA) allows you to use endpoint information in the Forcepoint NGFW policy to control access, identify users, and log their actions. ECA is a Windows client application that provides endpoint information to the NGFW Engine. ECA is a replacement for McAfee Endpoint Intelligence Agent (McAfee EIA).

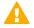

**CAUTION:** If McAfee Endpoint Intelligence Agent (McAfee EIA) is configured on the NGFW Engine when you upgrade to version 6.3 or later, the NGFW Engine node is returned to the initial configuration state and stops processing traffic. You must remove the McAfee Endpoint Intelligence Agent (McAfee EIA) configuration and refresh the policy before you upgrade to version 6.3 or later. For more information, see Knowledge Base article 14093.

#### Multi-Layer Deployment for NGFW Engines in the Firewall/ VPN role

Multi-layer deployment is now supported for NGFW Engines in the Firewall/VPN role. In multi-layer deployment, NGFW Engines in the Firewall/VPN role have both layer 2 physical interfaces and layer 3 physical interfaces. The same NGFW Engine can now provide the features of the Firewall/VPN role, as well as the inspection features of the IPS and Layer 2 Firewall roles.

#### **Route-based VPN improvements**

The user interface for configuring a route-based VPN has been improved. Instead of configuring a single Route-Based VPN element, you can create individual Route-Based VPN Tunnel elements. The route-based VPN tunnels can be used in Administrative Domains other than the Shared Domain.

#### Improvements in Forcepoint Advanced Malware Detection

In addition to the cloud sandbox, Forcepoint Advanced Malware Detection now also supports on-premises local sandboxes. Other improvements include the following:

- The NGFW Engine can now delay file transfers until the results of the sandbox scan are received.
- The NGFW Engine now separately requests a file reputation for each file in .zip archives.
- The reporting tools in the external portal have been improved, and it is easier to access reports in the external portal from the Management Client.

#### **NGFW on Azure and Hyper-V**

You can now deploy NGFW Engines in the Microsoft Azure cloud to provide VPN connectivity, access control, and inspection for services in the Microsoft Azure cloud. The Microsoft Hyper-V virtualization platform on Windows 2012 and 2016 servers is now also supported for NGFW deployment on a virtualization platform in a private cloud. Only NGFW Engines in the Firewall/VPN role are supported in the Microsoft Azure cloud and on the Microsoft Hyper-V virtualization platform.

#### **Support for Forcepoint User ID Service**

Forcepoint User ID Service collects information about users, groups, and IP addresses from Windows Active Directory (AD) servers and AD domains. You can use the information from the Forcepoint User ID Service in the Forcepoint NGFW policy to identify users and control access.

#### Support for HTTPS in Sidewinder HTTP Proxy

The Sidewinder HTTP Proxy can now provide decryption, inspection, protocol validation, certificate validation, and certificate revocation checking for the HTTPS protocol.

## **Enhancements**

This release of the product includes these enhancements.

#### **Enhancements in Forcepoint NGFW version 6.3.0**

| Enhancement                                                                         | Description                                                                                                    |
|-------------------------------------------------------------------------------------|----------------------------------------------------------------------------------------------------|
| Rate limit per Virtual<br>NGFW Engine for traffic<br>from the Master NGFW<br>Engine | You can now set a rate limit per Virtual NGFW Engine for traffic from the Master NGFW Engine to the Virtual NGFW Engine. When the limit is set, a single Virtual NGFW Engine that is under very heavy load cannot disrupt the operation of the other Virtual NGFW Engines that are hosted by the Master NGFW Engine.                                                            |
| Dedicated control plane operation                                                   | You can now dedicate a specified number of CPUs to control plane operations. Even under very heavy loads, you can continue to manage NGFW Engines and refresh policies, and the status of the NGFW Engines remains green in the Home view.                                                                                                    |
| Changes related to certificates                                                     | The NGFW Engine can now validate certificates and check the certificate revocation status for features that have certificate validation and certificate revocation checks enabled, such as features that use a TLS Profile in the configuration.                                                                                                    |
|                                                                                     | Except for VPN certificates, most elements related to certificates are now found in the <b>Administration &gt; Certificates</b> branch of the <b>Configuration</b> view.                                                                                                    |
|                                                                                     | There is no longer a separate Pending Certificate Request element. Certificate requests are now created as TLS Credentials elements. The state of the TLS Credentials element indicates whether is it a signed certificate or a certificate request.                                                                                                    |
| Limit for half-open TCP connections                                                 | As part of the SYN flood protection feature, you can now set a limit for the number of half-<br>open TCP connections. When the limit is reached, SYN flood protection is enabled.                                                                                                    |
| Improvements to SSM architecture                                                    | Improvements to SSM integration remove some previous limitations on inspection when Sidewinder Proxies are used. These former limitations include matching traffic based on Network Applications, file filtering, and URL filtering. New Combined Protocol elements allow you to apply a standard Protocol element and a Sidewinder Proxy Protocol element to the same traffic. |
| New commands for<br>managing NGFW<br>Engines and NGFW<br>appliances                 | It is now possible to power off an NGFW Engine remotely through the Management Client.<br>In addition, you can now also reset an NGFW appliance to factory settings through the<br>Management Client. To increase security, you can set how many times you want the stored<br>data on the file system of the NGFW appliance to be overwritten.                                  |
| Task for validating policies                                                        | There is a new task for validating policies. The Validate Policy task allows you to validate the policy installed on NGFW Engines or Master NGFW Engines or the Alert Policy installed in an administrative Domain. You can run the Validate Policy task either manually or according to a schedule.                                                                            |
| SYN rate limits support<br>IPv6 connections                                         | SYN rate limits now also support IPv6 connections.                                                                                                    |
| Log rate and spooled<br>log information available<br>in engine status<br>monitoring | In the engine status monitoring, you can now see the log rate and the times at which logs have been spooled on the engine.                                                                                                    |
| Improved dynamic routing monitoring                                                 | Changes in the OSPF and BGP neighborhood trigger alerts that are visible in the Logs view of the Management Client. Information about route changes is also included in logs.                                                                                                    |

| Enhancement                               | Description                                                                                                    |
|-------------------------------------------|----------------------------------------------------------------------------------------------------|
| Improved inspection for<br>flash files    | The NGFW Engine now supports the inspection of flash files, allowing it to detect potential security threats in flash files.                                                             |
| Faster rule matching for dynamic elements | Rule matching for rules that contain DNS names, users, and user groups is now faster.<br>This improvement is especially useful when the policy uses a large number of these<br>elements. |

#### **Enhancements in Forcepoint NGFW version 6.3.2**

| Enhancement                                            | Description                                                                                                    |  |
|--------------------------------------------------------|----------------------------------------------------------------------------------------------------|--|
| Dynamic routing<br>throughput improved                 | The throughput of dynamically routed packets has improved.                                                                     |  |
| SNI in TLS<br>communications for the<br>SSL VPN Portal | The SSL VPN Portal now uses the server name indication (SNI) in TLS communications between the NGFW Engine and web resources.  |  |
| IGMP-based<br>multicast forwarding<br>enhancement      | When an NGFW Engine is used as an IGMP proxy for multicast forwarding, the number of supported multicast groups has increased. |  |

#### **Enhancements in Forcepoint NGFW version 6.3.3**

| Enhancement                     | Description                                                                                                |  |
|---------------------------------|----------------------------------------------------------------------------------------------------|--|
| QoS throughput alerts added     | An alert is now triggered when the QoS throughput limit defined for a Virtual Security Engine is exceeded. |  |
| Additional cipher support added | Client and server protection features now support additional ciphers.                                      |  |

#### **Enhancements in Forcepoint NGFW version 6.3.4**

| Enhancement                             | Description                                                                                                    |  |
|-----------------------------------------|----------------------------------------------------------------------------------------------------|--|
| Session-Duplicate-Mac situation element | The Session-Duplicate-Mac situation is logged when a different VPN Client user connects using same MAC address as a VPN Client that is already connected, replacing the previous user. |  |

#### **Enhancements in Forcepoint NGFW version 6.3.8**

| Enhancement                                                           | Description                                                                                                    |
|-----------------------------------------------------------------------|----------------------------------------------------------------------------------------------------|
| ECA_Situation-<br>Application-Not-<br>Identified situation<br>element | The ECA_Situation-Application-Not-Identified situation is used when Endpoint Context Agent (ECA) reports an unidentified application. |

# **Resolved issues**

These issues are resolved in this release of the product. For a list of issues fixed in a previous release, see the Release Notes for the specific release.

| Description                                                                                                    | Role          | Issue number |
|----------------------------------------------------------------------------------------------------|---------------|--------------|
| When a tunnel interface is configured but not used in a route-based VPN tunnel, OSPF adjacency does not work correctly.                                                                                                   | FW            | NGFW-10301   |
| When TLS decryption is enabled, the TLS inspection performed by the NGFW Engine does not correctly handle protocol downgrade protection (introduced in TLS 1.3) which causes TLS 1.3 connections to be closed by clients. | FW, IPS, L2FW | NGFW-10874   |
| The dmesg output for the NGFW Engine might include the message "Wrong tuple" when VPN Multi-Link is in use.                                                                                                    | FW            | NGFW-12249   |
| After upgrading from NGFW version 5.10, OSPF negotiation fails because the prefixmap configuration that the new version requires is missing.                                                                              | FW            | NGFW-12454   |
| When the option "Default Connection Termination in Inspection Policy" is set to "Only Log Connection", connections that match Correlation Situations are terminated.                                                      | FW, IPS, L2FW | NGFW-12479   |
| When installing a policy, there might be interruptions to traffic if the configuration includes VPN tunnel interfaces that have several IP addresses.                                                                     | FW            | NGFW-12786   |
| When the NGFW Engine is in the IPS or Layer 2 Firewall role, connections that should be terminated due to Correlation Situations might not be terminated.                                                                 | IPS, L2FW     | NGFW-12936   |
| Small TCP segment detection might incorrectly report the TCP_Too-Many-Small-<br>Segments situation when MSS values differ on either side of the NGFW Engine.                                                              | FW, IPS, L2FW | NGFW-13129   |
| When moving a Virtual NGFW Engine to another Master NGFW Engine cluster node, the BGP graceful restart option is not enabled.                                                                                             | FW            | NGFW-13215   |
| When you enter the vpninfo -o command on the command line of the NGFW Engine, the command does not halt correctly, which causes the VPN process load to increase.                                                         | FW            | NGFW-13381   |

# Installation instructions

Use these high-level steps to install the SMC and the Forcepoint NGFW Engines.

For detailed information, see the *Forcepoint Next Generation Firewall Installation Guide*. All guides are available for download at https://support.forcepoint.com.

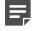

**Note:** The sgadmin user is reserved for SMC use on Linux, so it must not exist before the SMC is installed for the first time.

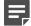

**Note:** If you install the SMC on Windows 10 and Windows Defender is enabled, it might take a long time to activate a dynamic update package. For more information, see Knowledge Base article 14055.

#### Steps

- 1) Install the Management Server, the Log Servers, and optionally the Web Portal Servers.
- Import the licenses for all components. You can generate licenses at https://stonesoftlicenses.forcepoint.com.
- 3) Configure the Firewall, IPS, or Layer 2 Firewall elements in the Management Client from the **Configuration** view.
- To generate initial configurations, right-click each NGFW Engine, then select Configuration > Save Initial Configuration.

Make a note of the one-time password.

- 5) Make the initial connection from the NGFW Engines to the Management Server, then enter the one-time password.
- 6) Create and upload a policy on the NGFW Engines in the Management Client.

## **Upgrade instructions**

Take the following into consideration before upgrading licenses, engines, and clusters.

**CAUTION:** If McAfee Endpoint Intelligence Agent (McAfee EIA) is configured on the NGFW Engine when you upgrade to version 6.3 or later, the NGFW Engine node is returned to the initial configuration state and stops processing traffic. You must remove the McAfee Endpoint Intelligence Agent (McAfee EIA) configuration and refresh the policy before you upgrade to version 6.3 or later. For more information, see Knowledge Base article 14093.

**Note:** Changes to category-based URL filtering in Forcepoint NGFW version 6.1 affect all existing users of category-based URL filtering. Legacy URL Situation elements can no longer be used in policies for Forcepoint NGFW version 6.1 or later. If rules in your policy contain legacy URL Situation elements, you must replace them with URL Category elements. See the *Forcepoint Next Generation Firewall Product Guide* for detailed instructions.

**Note:** Starting from Forcepoint NGFW version 6.2, the Anti-Spam feature is no longer supported. See Knowledge Base article 12394. If you require this feature, we recommend that you use the most recent Long-Term Support (LTS) version. See Knowledge Base article 10192. If you require a comprehensive Anti-Spam and Email Security solution, we recommend that you use Forcepoint Email Security Cloud.

- Upgrading to version 6.3 is only supported from version 5.10 or later. If you have an earlier version, first upgrade to version 5.10.
- Forcepoint NGFW version 6.3 requires an updated license. The license upgrade can be requested at https://stonesoftlicenses.forcepoint.com. Install the new license using the Management Client before upgrading the software. If communication between the SMC and the license server is enabled and the maintenance contract is valid, the license is updated automatically.

- To upgrade the engine, use the remote upgrade feature or reboot from the installation DVD and follow the instructions. For detailed instructions, see the *Forcepoint Next Generation Firewall Installation Guide*.
- If you have customized the sshd\_config file in the /data/config/ssh directory, you might need to manually
  update the configuration file after upgrading the engine to Forcepoint NGFW version 6.3. See Knowledge
  Base article 10461.

# Known issues

For a list of known issues in this product release, see Knowledge Base article 14124.

## **Known limitations**

This release of the product includes these known limitations.

| Limitation                                         | Description                                                                                                    |  |
|----------------------------------------------------|----------------------------------------------------------------------------------------------------|--|
| Inspection in<br>asymmetrically routed<br>networks | In asymmetrically routed networks, using the stream-modifying features (TLS Inspection, URL filtering, and file filtering) can make connections stall.                                                                             |  |
| Inline Interface disconnect mode in the IPS role   | The <i>disconnect mode</i> for Inline Interfaces is not supported on IPS virtual appliances, IPS software installations, IPS appliance models other than IPS-6xxx, or modular appliance models that have bypass interface modules. |  |

For information about feature-specific limitations, see the Forcepoint Next Generation Firewall Product Guide.

# **Find product documentation**

On the Forcepoint support website, you can find information about a released product, including product documentation, technical articles, and more.

You can get additional information and support for your product on the Forcepoint support website at https://support.forcepoint.com. There, you can access product documentation, Knowledge Base articles, downloads, cases, and contact information.

## **Product documentation**

Every Forcepoint product has a comprehensive set of documentation.

- Forcepoint Next Generation Firewall Product Guide
- Forcepoint Next Generation Firewall online Help

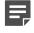

**Note:** By default, the online Help is used from the Forcepoint help server. If you want to use the online Help from a local machine (for example, an intranet server or your own computer), see Knowledge Base article 10097.

Forcepoint Next Generation Firewall Installation Guide

Other available documents include:

- Forcepoint Next Generation Firewall Hardware Guide for your model
- Forcepoint NGFW Security Management Center Appliance Hardware Guide
- Forcepoint Next Generation Firewall Quick Start Guide
- Forcepoint NGFW Security Management Center Appliance Quick Start Guide
- Forcepoint NGFW SMC API Reference Guide
- Stonesoft VPN Client User Guide for Windows or Mac
- Stonesoft VPN Client Product Guide

© 2018 Forcepoint Forcepoint and the FORCEPOINT logo are trademarks of Forcepoint. Raytheon is a registered trademark of Raytheon Company. All other trademarks used in this document are the property of their respective owners.